#### **TWITTER BIRD ICON SET** PRODUCTIVEDREAMS.COM

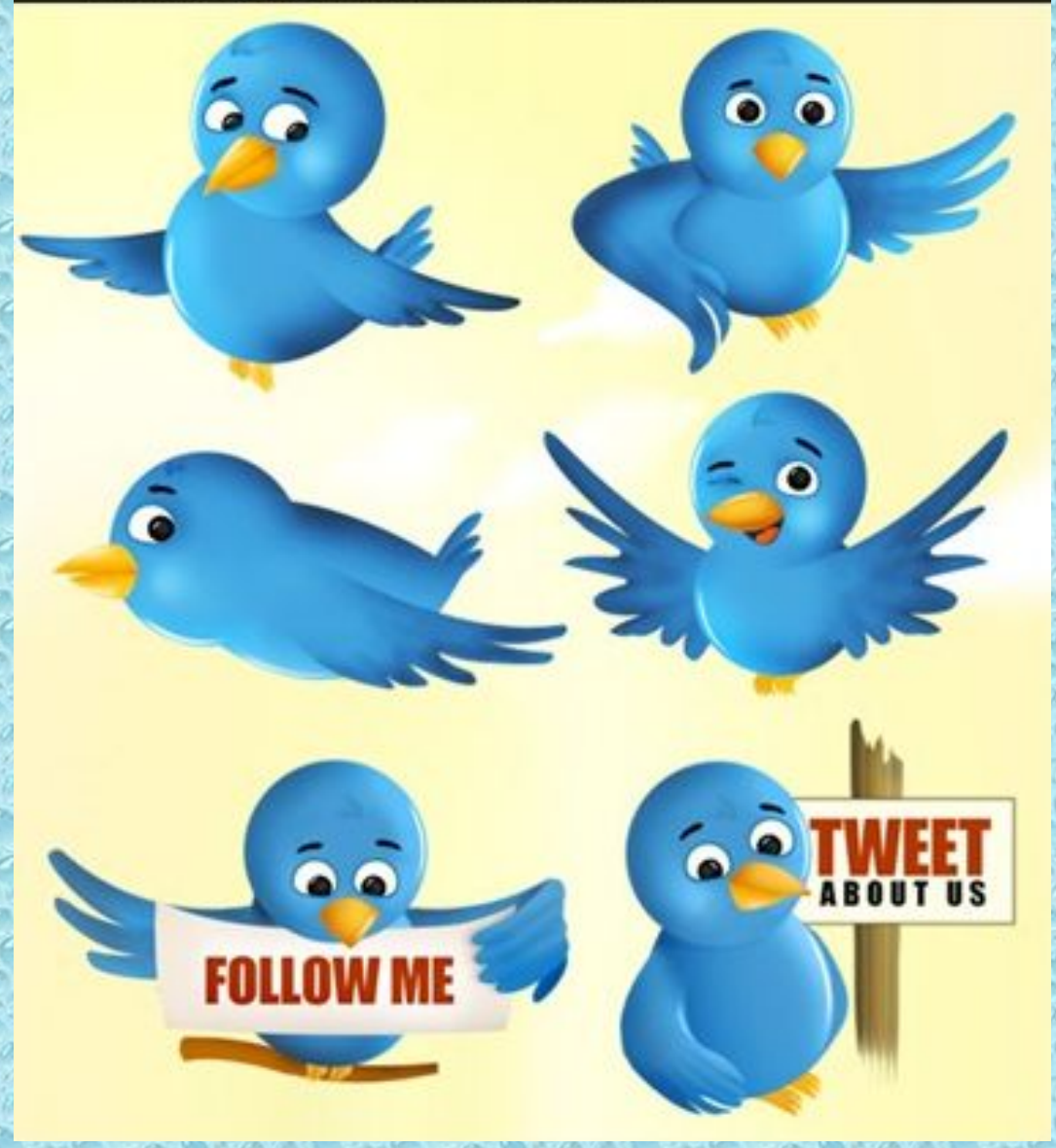

### **Twitter**

#### Кухаренко В.М., НТУ "ХПІ"

### Історія

- Твіттер заснували в березні 2006 року Джек Дорси, Биз Стоун, Єван Уильмс та Ноан Глесс.
- Початковою ідеєю проекту була така: сервіс мав дати можливість користувачам відповісти лише на одне питання: *"Що ти зараз робиш?"*. • Першою робочою назвою була обрана
	- twittr, по аналогії з Flickr...

# Аудиторія Twitter'у

#### Visitors by Country for Twitter.com

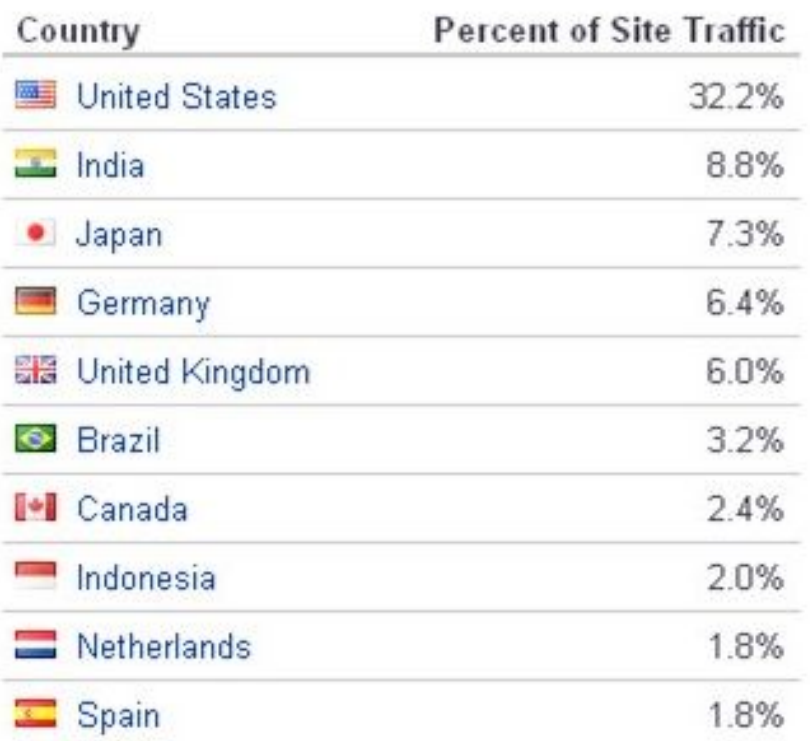

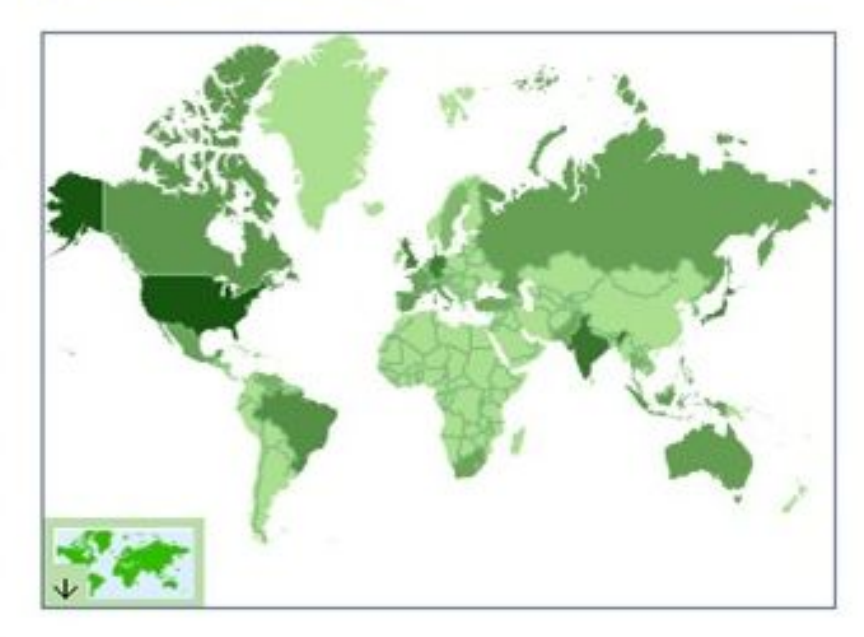

## Суть Твиттеру

- кожен користувач може написати коротке повідомлення до 140 символів, використовуючи як безпосередньо сайт сервісу, так і через SMS
- ваші друзі прочитають це на своїх сторінках, де відображається загальний потік повідомлень тих, кого вони "зафоловили".
- зафоловити означає додати когось до списку спостережуваних, тобто приєднатися до списку читачів цього

#### Twitter - це

- Постійний анонс інформації у реальному часі будь-якої галузі чи напрямку
- Експертні оцінки
- Ефективна система налагодження контактів

#### Це Ваш Twitter - с початку

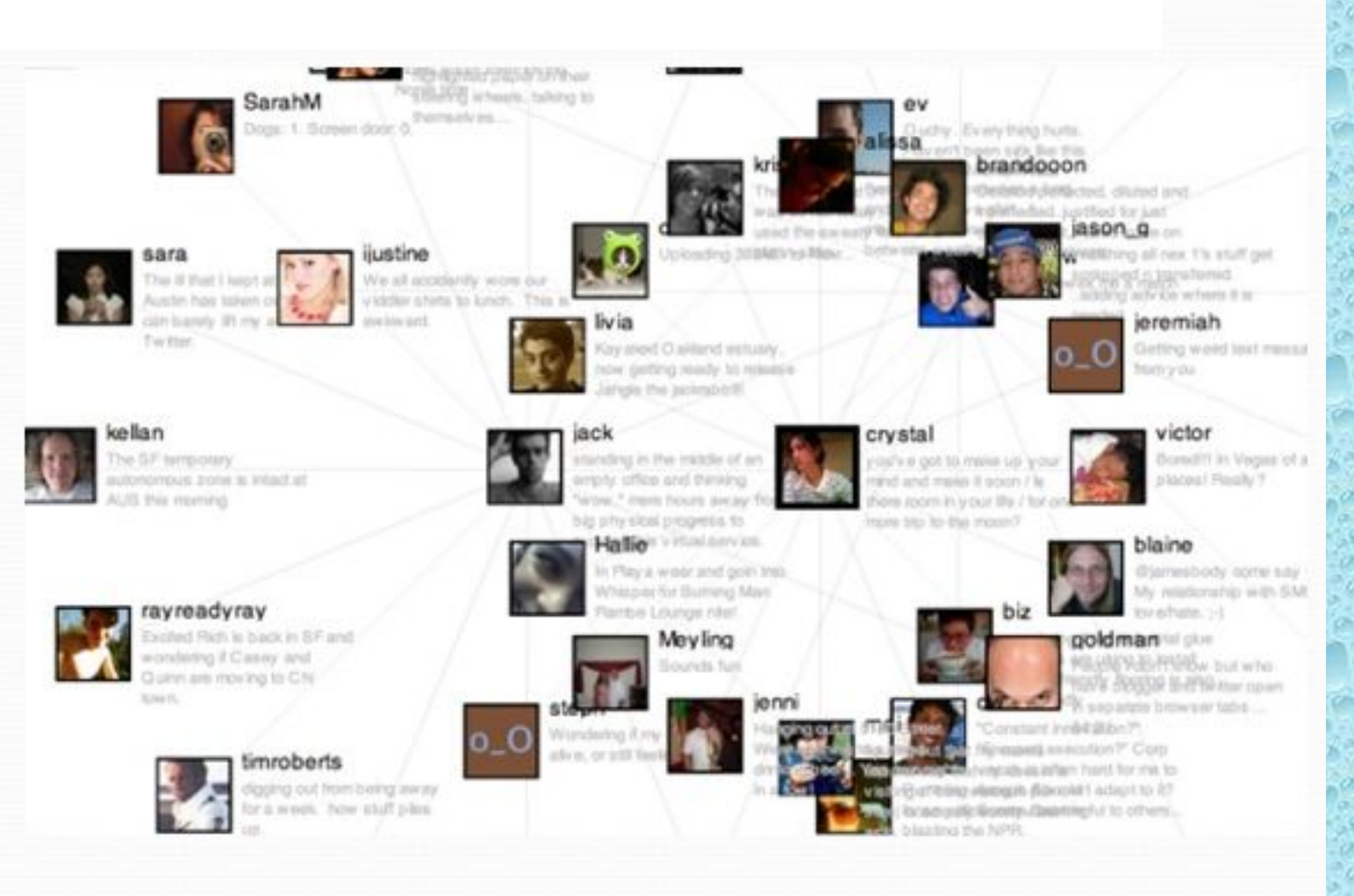

#### Це Ваш Twitter - потім

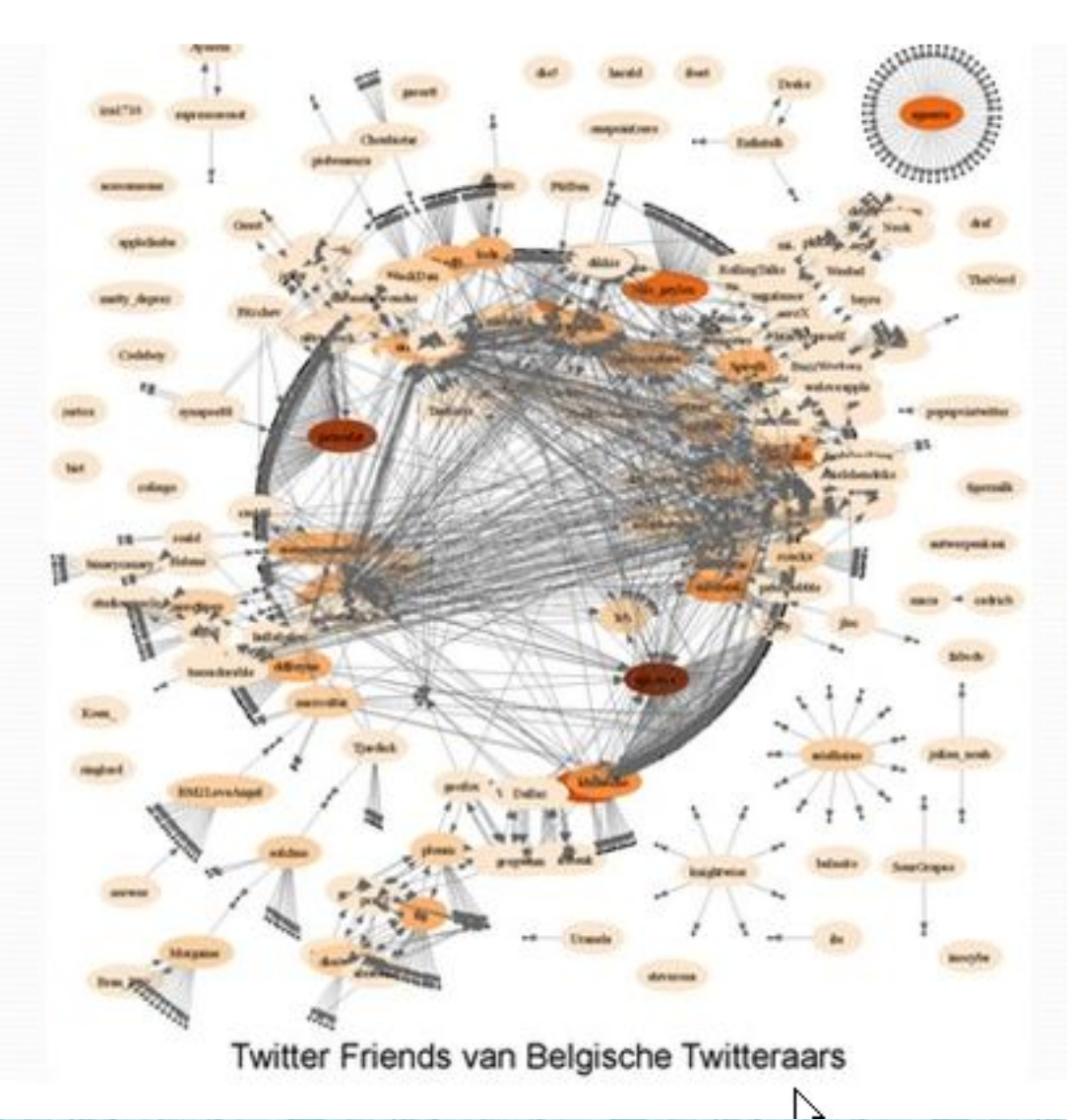

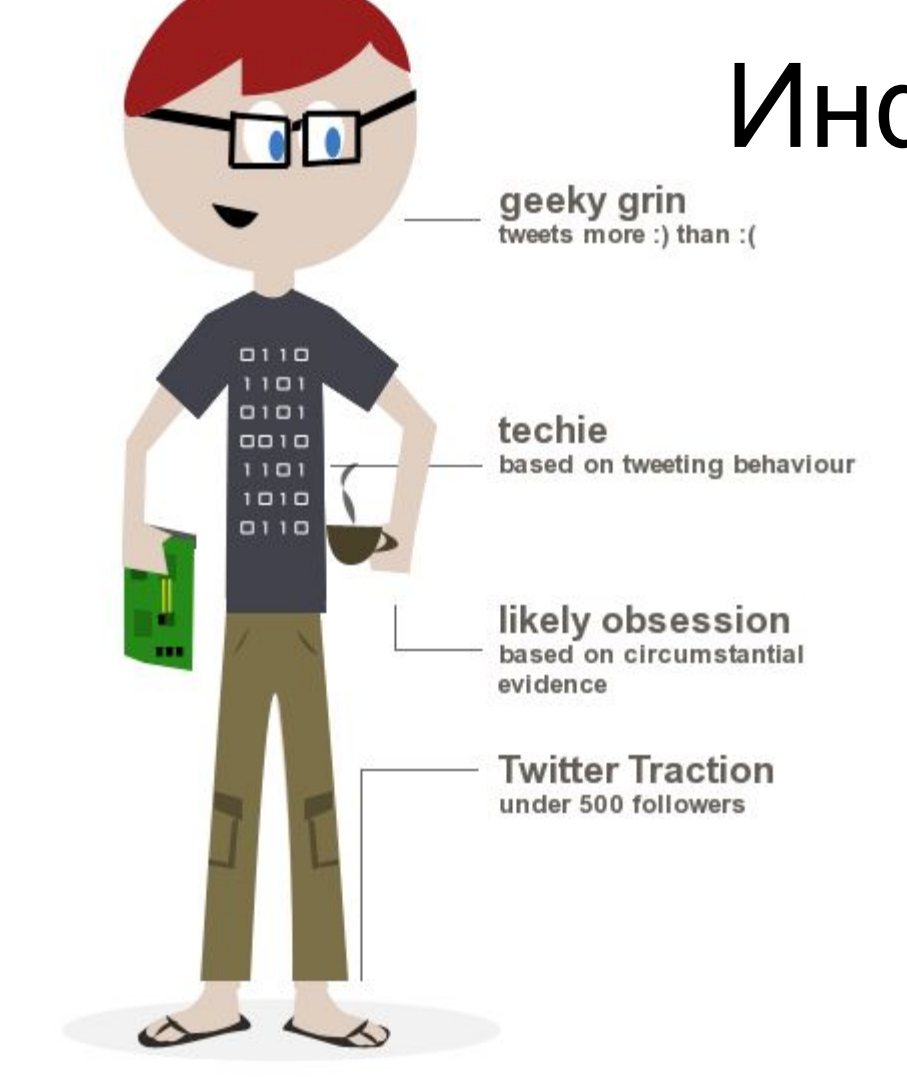

# Инфографика

**TWEETS** 

@kukharenko<br>**Historial Historical Propinsion** 4,345

**TWITTER FOLLOWERS** @kukharenko 331

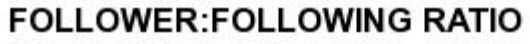

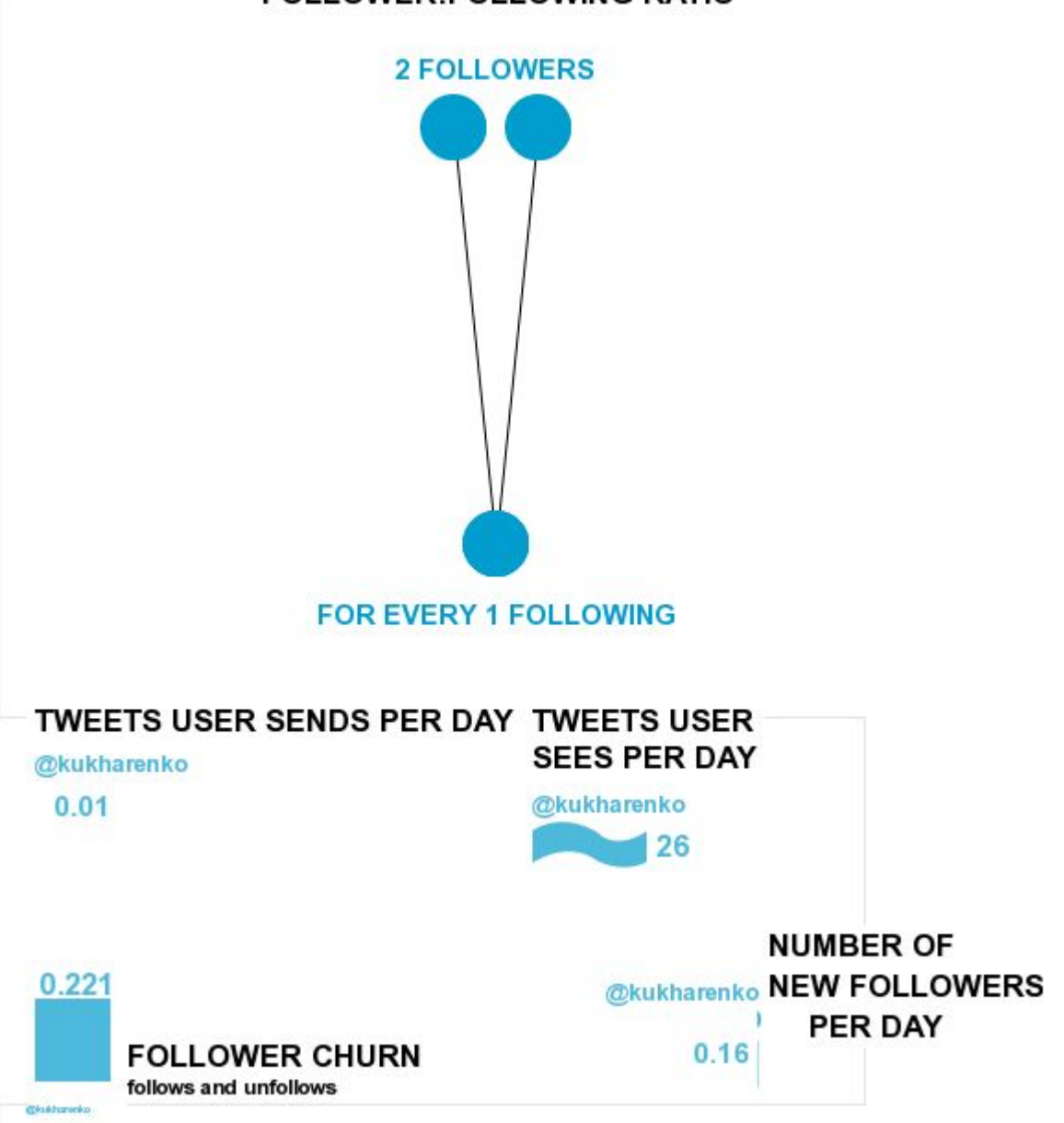

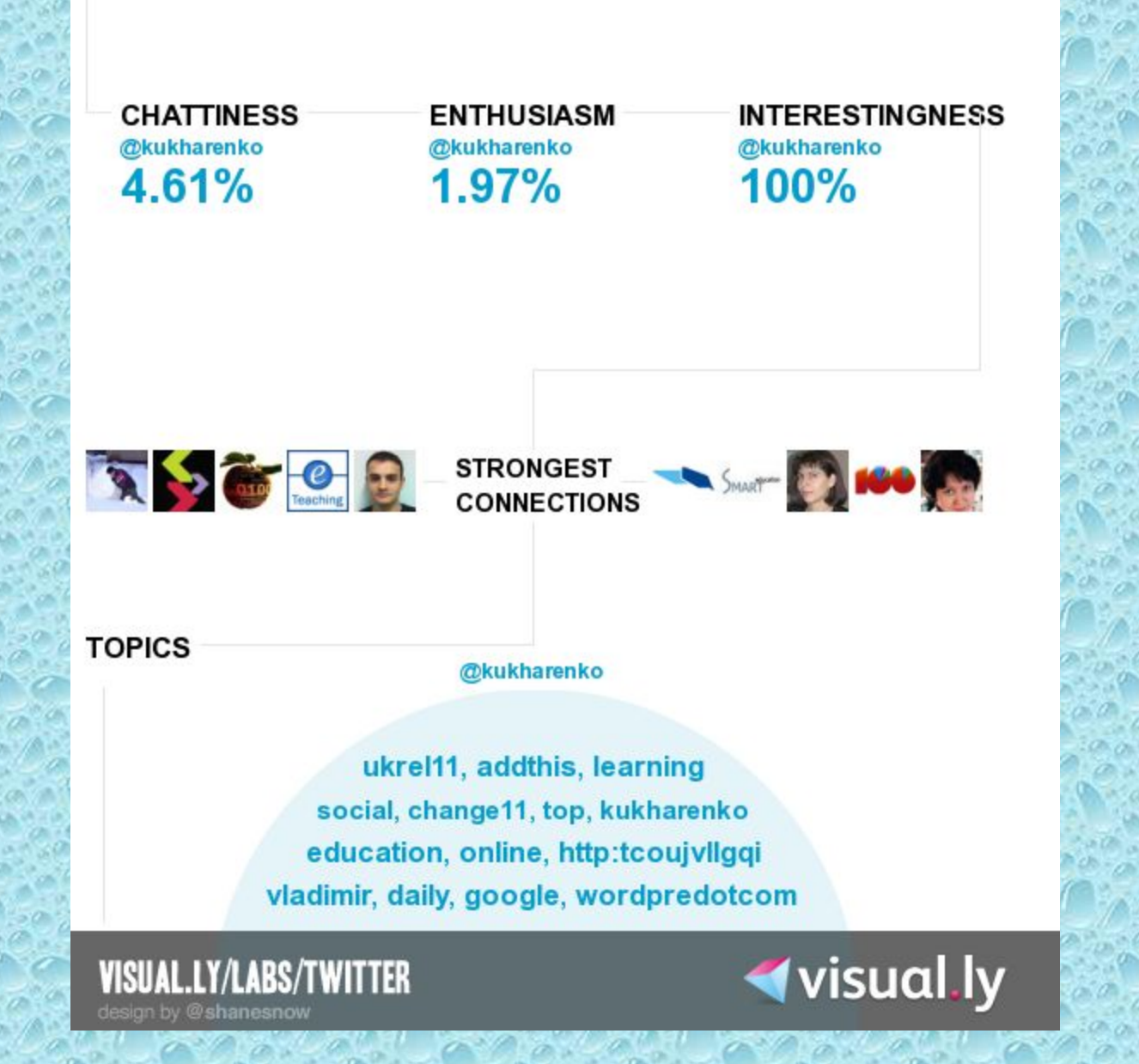

#### Показники

Та кількість людей, за інформаційними повідомленнями яких Ви слідкуєте (бажано мінімізувати)

Інформацію Ви читаєте за вибором

# **Following**

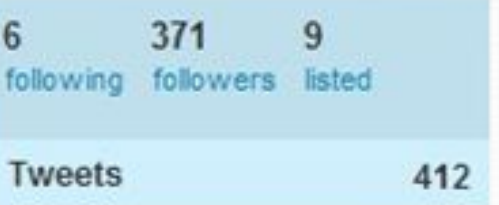

### Як обирати слідування

- Вивчити Twitter профіль
- Вивчити їх блоги, вікі, посилання
- Прочитати останні повідомлення у Twitter.
- Слідувати за ними

Кількість людей, що слідкує за Вами (кількість показує на Ваш авторитет)

# **Followers**

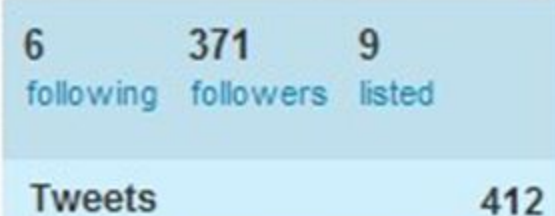

Повідомлення (до 140 символів), які Ви пишите, у повідомленнях можна додавати посилання

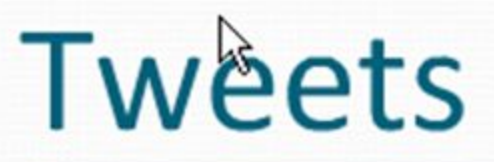

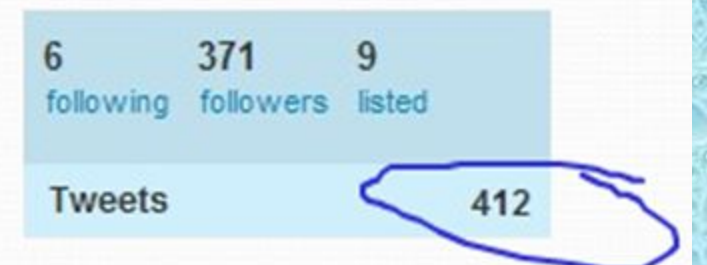

# Кто эти люди?

#### **Lwitter**

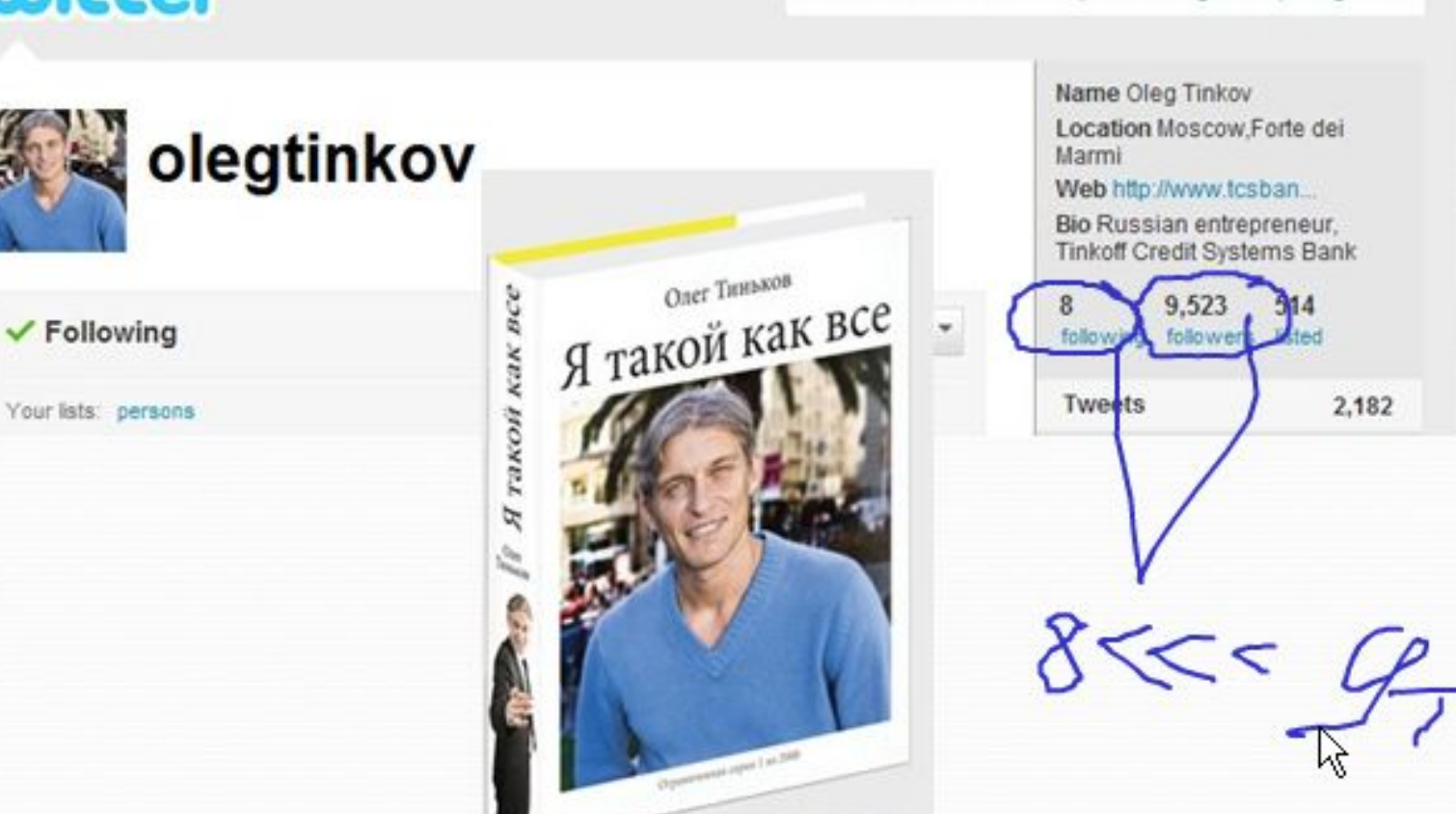

Home Profile Find People Settings Help Sign out

#### Twitter – це інструмент

- Збору та аналізу інформації
- Навчання та синтезу
- Інтеграції акаунтів LinkedIn, Facebook

### Реєстрація

- Full name ваше имя
- Username имя пользователя для входа на Twitter.
- Password –пароль (Twitter-регистрация сама определяет надежность Вашего пароля. Желательно, чтобы он был не ниже уровня Good).
- E-mail адрес Вашей электронной почты
- Нажмите Create my account

#### Завершення реєстрації

- Крок 1 of 3: Вибір браузера
- Крок 2 of 3: Знайти своїх друзів
- Крок 3 of 3: Пошук

#### • Follow.

- Followers
- Following
- Feed
- Listed
- Tweet (**ТВИТ**)
- Retweet

• @ reply

Словник

- DM (direct message)
- Failwhale
- Geotwitter
- GET username
- Hashtags

### Що можна робити

- Розміщення об'яв
- Можливість надавати просилання.
- Проведення опитувань.
- Читання Twitter-блогів видатних діячів науки, політики та інше
- Користуватись мобільним телефоном

![](_page_19_Picture_6.jpeg)

#### Створення мережі

- Провести аналіз
- Вийти на глобальний рівень
- Встановити правила роботи
- Брати участь
- Відповідати
- Встановлювати зв'язки
- Шукати

http://tbarrett.edublogs.org/2008/03/29/twitter-a-tea ching-and-learning-tool/

# Використання у навчальному процесі

- Створення нового, прийняття рішення
- Отримання даних (гіперпосиланння)
- Отримання думок, резюме
- Надання інформації
- Створення проблем та питань для обговорення
- Мікрозустріч (конференція)
- Слідкування за діячем, аналіз його діяльності

# Фото, голос, відео, документи

![](_page_22_Picture_1.jpeg)

http://www.techtip.org/share-files-on-twitter/

#### screenr

Welcome, kukharenko Sign out

**O** RECORD **MY SCREENCASTS PUBLIC STREAM** 

#### **Instant screencasts for Twitter.**

Now you can create screencasts for your followers as easily as you tweet. Just click the record button and you'll have your ready-to-tweet screencast in seconds.

![](_page_23_Picture_5.jpeg)

Web-based recorder-nothing to download

Record on your Mac or PC

Plays everywhere on the web, even iPhones

Start now-it's completely FREE

![](_page_23_Picture_10.jpeg)

Record your screencast now!

#### Here are some popular screencasts people made with Screenr

![](_page_23_Figure_13.jpeg)

![](_page_23_Picture_14.jpeg)

![](_page_23_Picture_15.jpeg)

![](_page_23_Picture_16.jpeg)

**SEE ALL** 

![](_page_23_Picture_60.jpeg)

![](_page_24_Picture_0.jpeg)

Important: Keep this page open while recording and come back here w

How to record: Move and resize the frame Click the red button to record Press DONE when finished

#### treen recorder loaded!

т

#### Remember:

Resize the frame on just what you want to record. You've got up to 5 minutes for your recording.

When done, click the Done button or Alt + D.

Chck here if you're still seeing this page after recording.

![](_page_25_Figure_0.jpeg)

## **TweetDeck**

#### http://www.tweetdeck.com/

![](_page_26_Figure_2.jpeg)

# SeesMic

#### http://seesmic.com/

![](_page_27_Figure_2.jpeg)

**Twitblogs** та **TwitPic** – додатки до Twitter, які дозволяють додавати текст, зображення, відео.

### http://mentionmapp.com/

![](_page_28_Figure_1.jpeg)

#### Поиск по ключевым слова

![](_page_29_Picture_1.jpeg)

![](_page_29_Picture_2.jpeg)

Twilert is a free Web app that enables you to receive regular email updates of tweets containing your brand, product, service... well, any keyword you like really!

![](_page_29_Picture_4.jpeg)

TOTAL TWILERTS DELIVERED SINCE 2009

![](_page_29_Figure_5.jpeg)

# http://tweetlevel.edelman.com/

![](_page_30_Figure_1.jpeg)

![](_page_31_Picture_0.jpeg)

![](_page_31_Picture_1.jpeg)

How It Works

![](_page_31_Picture_3.jpeg)

![](_page_32_Picture_0.jpeg)

![](_page_32_Picture_1.jpeg)

![](_page_32_Picture_16.jpeg)

**Twitter Score** 2.69 of 10

## http://www.tweriod.com/a/34254

#### Tweriod anaylsis for @kukharenko

This report refers last 5000 of your followers and has been generated according to the timezone you have on your Twitter.com profile. Generated on : Oct 30, 2011 Head to Dashboard to request another analysis for your account.

![](_page_33_Figure_3.jpeg)

## Дякую!

Координати E-mail kukharenkovn@gmail.com Mob 8-097-27-47-414 http://dl.kharkiv.edu http://dl.kpi.kharkov.ua